#### **Anleitung zur Einholung einer Selbstauskunft aus dem Schuldnerverzeichnis**

#### **A)**

Das Zentrale Vollstreckungsgericht selbst erteilt keinerlei Auskünfte aus dem Schuldnerverzeichnis. Auskünfte über das Schuldnerverzeichnis müssen im Internet beim Gemeinsamen Vollstreckungsportal der Länder unter **[www.vollstreckungsportal.de](http://www.vollstreckungsportal.de/)** eingeholt werden. Die Selbstauskunft ist kostenfrei. Die Suche, die nicht die eigene Person betreffen, kostet pro Datensatz 4,50 €.

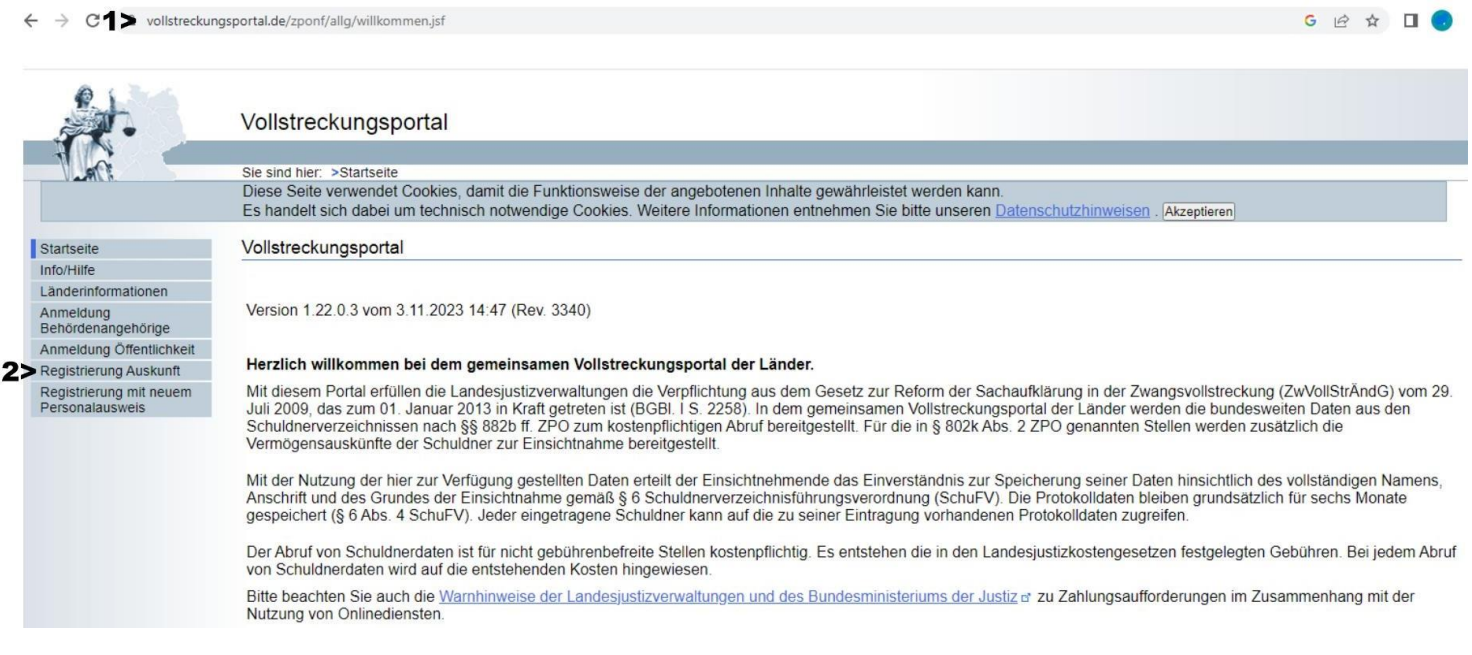

## **B)**

Eine Registrierung auf dem Gemeinsamen Vollstreckungsportal der Länder ist unter dem Punkt *"Registrierung Auskunft"* möglich. Dort werden die persönlichen Daten eingegeben und anschließend abgespeichert.

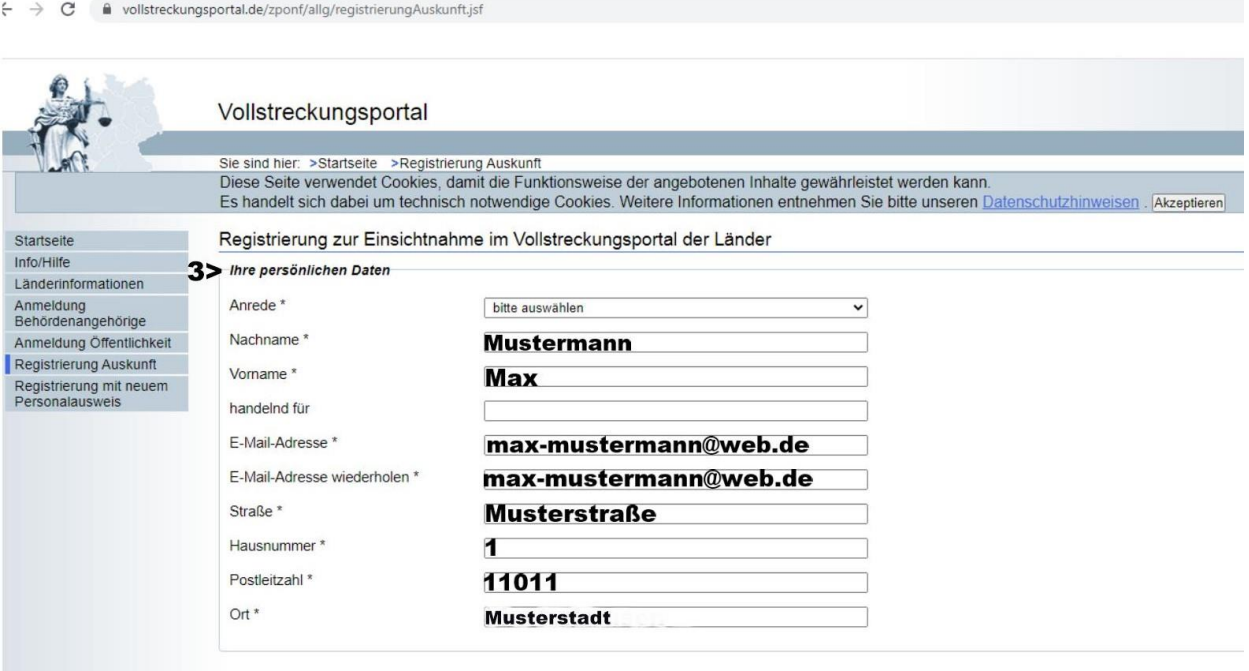

# **C)**

Nach der Registrierung erfolgt automatisch der Versand einer E-Mail, die einen Link zur Freischaltung enthält. Zugleich wird ein Schreiben per Post an die zuvor angegebene Anschrift versandt, das den benötigten PIN zur Freischaltung beinhaltet.

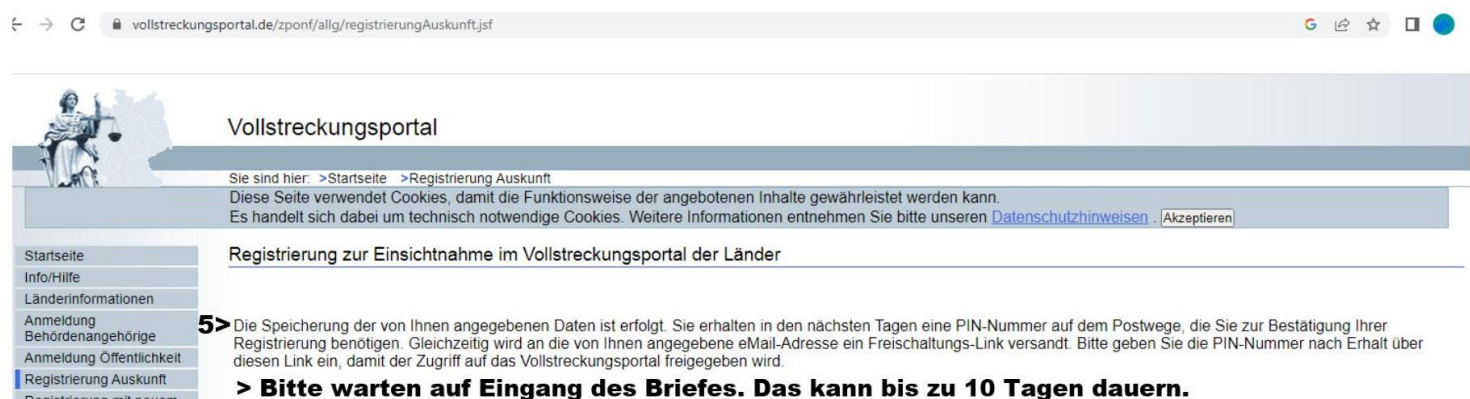

# **D)**

Registrierung mit

#### Nach Erhalt des PIN-Briefes wird nunmehr der *Link zur Freischaltung angeklickt*.

> Diese E-Mail bitte nicht löschen.  $6\ge$ vollstreckungsportal@no-reply.nrw.de an ZenVG -**Bitte nach Erhalt des Briefes** Das gemeinsame Vollstreckungsportal der Länder über den unten angegebenen Link auf die Internetseite des Vollstreckungsportals zugreifen. Ihre Registrierung bei dem gemeinsamen Vollstreckungsportal der Länder

Sehr geehrte Damen und Herren,

Sie haben sich erfolgreich zur Nutzung des gemeinsamen Vollstreckungsportals der Länder registriert. Um Ihren Zugang freizuschalten, ist die Eingabe Ihrer E-Mail-Adresse (als Benutzerkennung) und einer PIN erforderlich. Diese PIN erhalten Sie per Post an die bei der Registrierung angegebene Anschrift.

Sobald Sie die PIN erhalten haben, klicken Sie bitte auf nachfolgenden Link, um den Zugang freizuschalten und ein Kennwort zu vergeben:

7> https://www.vollstreckungsportal.de/auskunft/allg/freischalten.jsf

Nach erfolgreicher Freischaltung wird die PIN nicht mehr benötigt. Verwenden Sie für erneute Anmeldungen zur Auskunft im Vollstreckungsportal daher bitte ausschließlich den nachfolgenden Link:

https://www.vollstreckungsportal.de/auskunft/allg/willkommen.jsf

Sofern Sie innerhalb von 10 Werktagen ab Erhalt dieser E-Mail kein Anschreiben mit Freischaltungs-PIN erhalten, wenden Sie sich bitte an das Zentrale Vollstreckungsgericht des Bundeslandes, in dem Sie ansässig sind.

Das gemeinsame Vollstreckungsportal der Länder

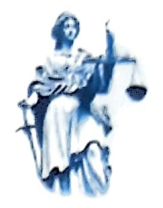

17 Novernber 2023 Seite 1 von 1

Amtsgerioht Hagen, 58001 Hagen 11 301B 3091 F7 D000 09DB<br>DV 11 23 0.85 Deutsche Pos 0,85 Deutsche Post

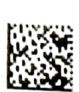

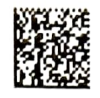

\*42179°BO61\*000157\*2011\*

Herr nen<br>Max Mustermann Maschhop 59 Musterstraße 1 11011 Musterhausen E)<br>
Antsgericht Hagen, 58001 Hagen<br>
113018 3091 F7|<br>
DV 1123 0.85 De<br>
12179\*8061\*000157\*2011\*<br>
Herr<br>
Max Mustermann<br>
Musterstraße 1<br>
11011 Musterhausen

# Gemeinsames Vollstreckungsportal der Länder

Mitteilung der Freischaltungs-PIN zur Recherche im Schuldnerverzeichnis

Ihre Registrierung vom 17.11.2023

Sehr geehrter Herr Mustermann

Sie haben sich am 17.11.2023 zur Nutzung des gemeinsamen<br>Vollstreckungsportals der Länder angemeldet.

Nachfolgend erhalten Sie die Freischaltungs-PIN zur Aktivierung des Zugangs. Klicken Sie hierzu bitte auf den Link, der Ihnen an die bei der Registrierung angegebene E-Mail-Adresse zugesandt wurde und geben Sie die nachfolgende PIN sowie die weiteren dort abgefragten Daten auf der entsprechenden Internet-Seite ein: Sehr geehrter Herr Mustermann<br>
Sie haben sich am 17.11.2023 zur N<br>
Vollstreckungsportals der Länder angeme<br>
Nachfolgend erhalten Sie die Freischaltung<br>
Zugangs. Klicken Sie hierzu bitte auf den Lin<br>
Registrierung angegeben

#### 1234567890123456789

Sofern Sie die vorgenannte E-Mail nicht erhalten haben, wenden Sie sich bitte an das Zentrale Vollstreckungsgericht des Landes, in dem Sie ansässig sind.

Bitte beachten Sie, dass die Freischaltungs-PIN drei Monate gültig ist. Erfolgt innerhalb der drei Monate ab Registrierung keine Freischaltung des Zugangs, werden Ihre Daten gelöscht und es ist ggf. eine erneute Registrierung erforderlich.

Nach erfolgreicher Freischaltung muss die Anmeldung über www.vollstreckungsportal.de (Anmeldung Öffentlichkeit > Anmelden) erfolgen. Beachten Sie bite bei der Eingabe des Benutzernamens (die bei der Registrierung angegebene E-Mail-Adresse) und dem von Ihnen vergebenen Kennwort die Groß- und Kleinschreibung.

Kennot : tt4 AF2bpn 841)

Mit freundlichen Grüßen

Das germeinsame Vollstreckungsportal der Länder

- maschinell erstellt, daher ohne Unterschrift gültig -

Auf der daraufhin angezeigten Website wird bei **Benutzererkennung** die bei der Registrierung verwendete *E-Mailadresse* eingegeben. Hier ist auf die genaue Schreibweise (Groß- und Kleinschreibung) zu achten.

Danach gibt man den im Schreiben aufgeführten *PIN* ein.

Bei dem vorletzten Punkt wird ein **Kennwort** *selbst ausgewählt*, dass zur Prüfung seiner Richtigkeit nochmal *wiederholt* werden muss.

Vor dem Satz: "Ich habe die rechtlichen Hinweise zur Kenntnis genommen", muss in dem angezeigten Kasten ein Häkchen gesetzt werden. Es ist zwingend nötig, die rechtlichen Hinweise zu lesen und diese zu bestätigen.

Nunmehr können Sie auf das Feld **Anmelden** klicken und sind erfolgreich freigeschaltet.

Sollten Sie keine E-Mail mit dem Freischaltlink erhalten haben, können Sie über eine Suchmaschine (z.B. Google) mit den Stichwörtern *Freischaltung Vollstreckungsportal* ebenfalls auf die richtige Website zur Freischaltung gelangen.

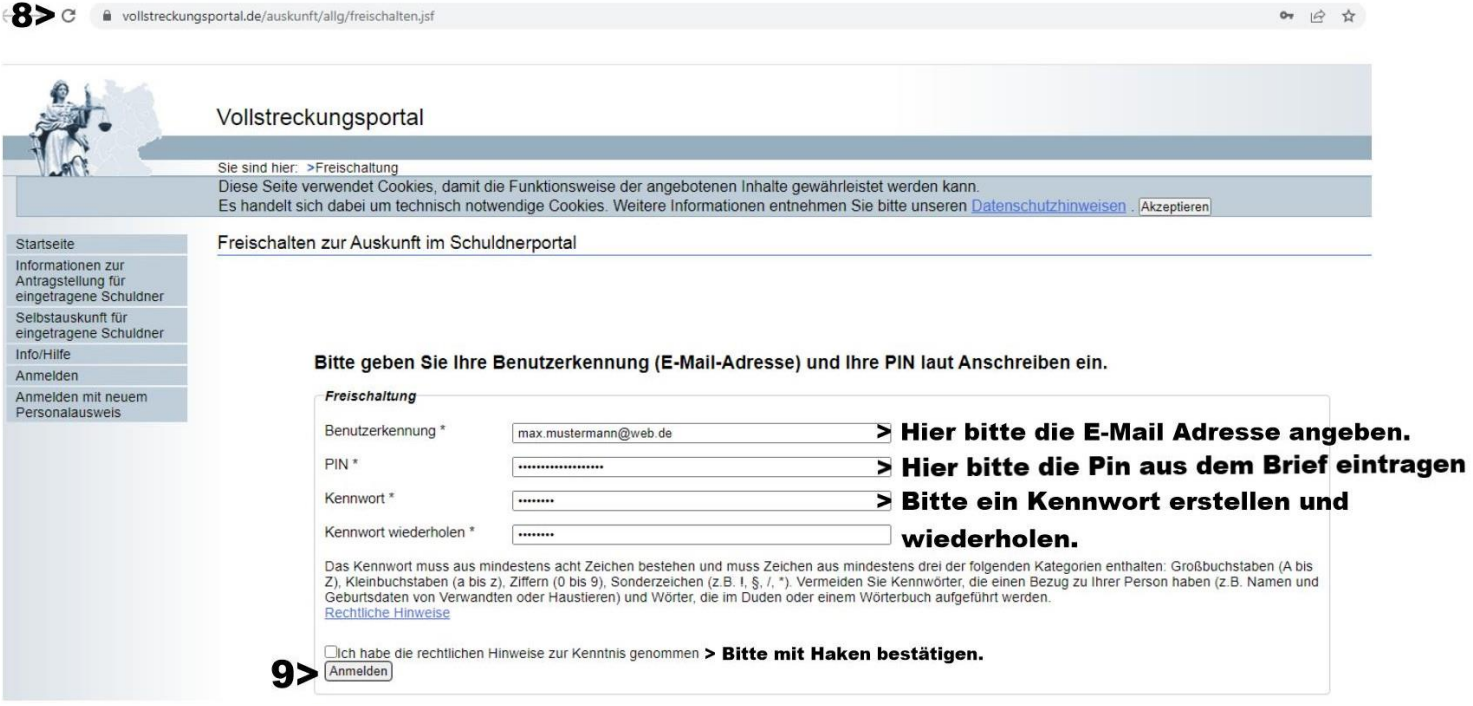

Das Häkchen wird in den Kasten vor: "Ich habe die rechtlichen Hinweise zur Kenntnis genommen" gesetzt.

## **G)**

Nach erfolgreicher Anmeldung wird man auf die Startseite des Portals weitergeleitet. Hier ist der Punkt *"Schuldnerverzeichnis"* aufgeführt.

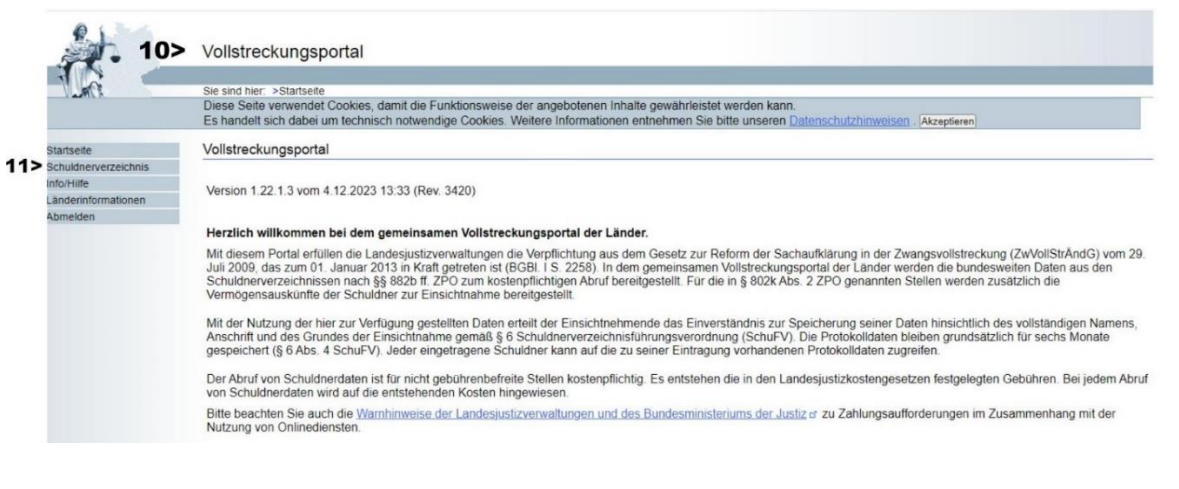

### **H)**

Dort gibt es mehrere Auswahlmöglichkeiten für den **Einsichtsgrund**. Wird eine Anfrage für die eigene Person gemacht wird der Punkt *zur Auskunft über ihn selbstbetreffende Eintragungen* ausgewählt. Bei **weitere Erläuterung** wird nunmehr eingegeben, wieso man die Auskunft benötigt (z.B. Selbstauskunft). Zuletzt muss das **Geburtsdatum** ergänzt werden (z.B. 01.01.1900). Nach Eingabe der Daten klicken Sie auf **Suchen**.

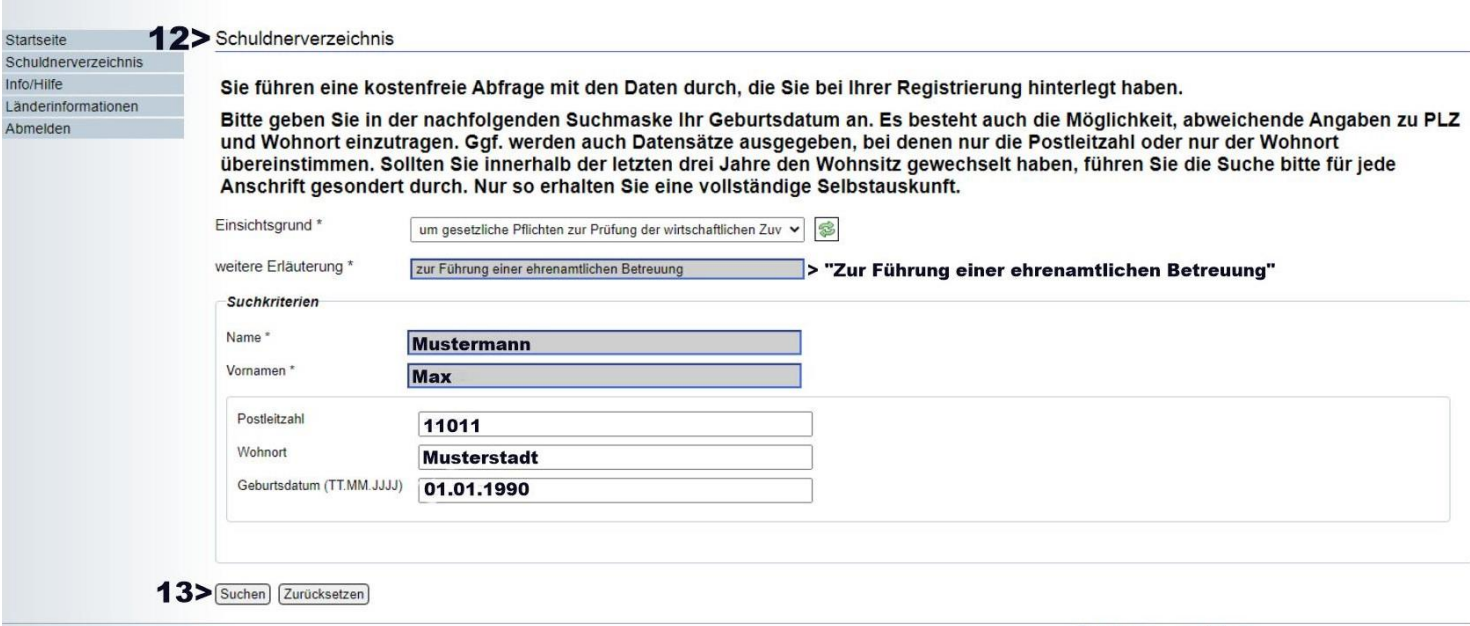

## **I)**

Das Suchergebnis wird Ihnen entsprechend angezeigt und kann bei Bedarf ausgedruckt werden (PDF-Dokument).

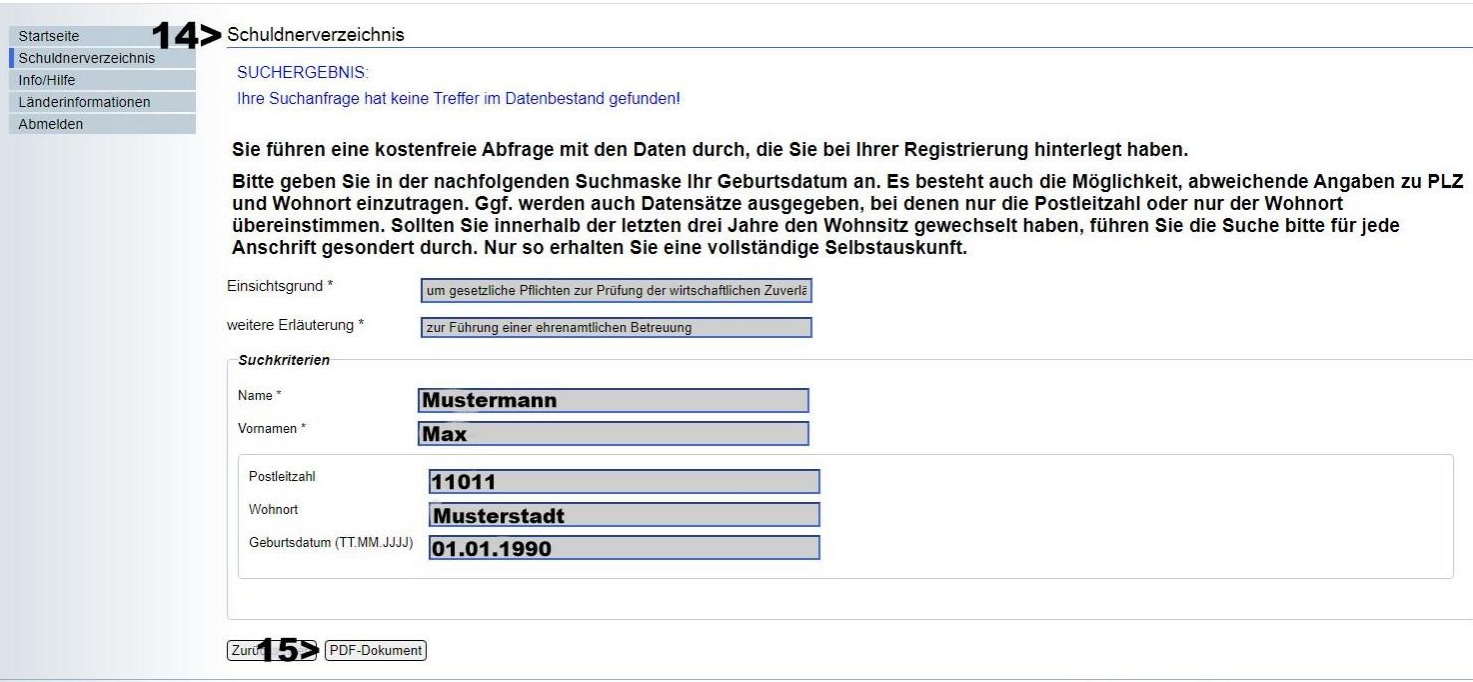

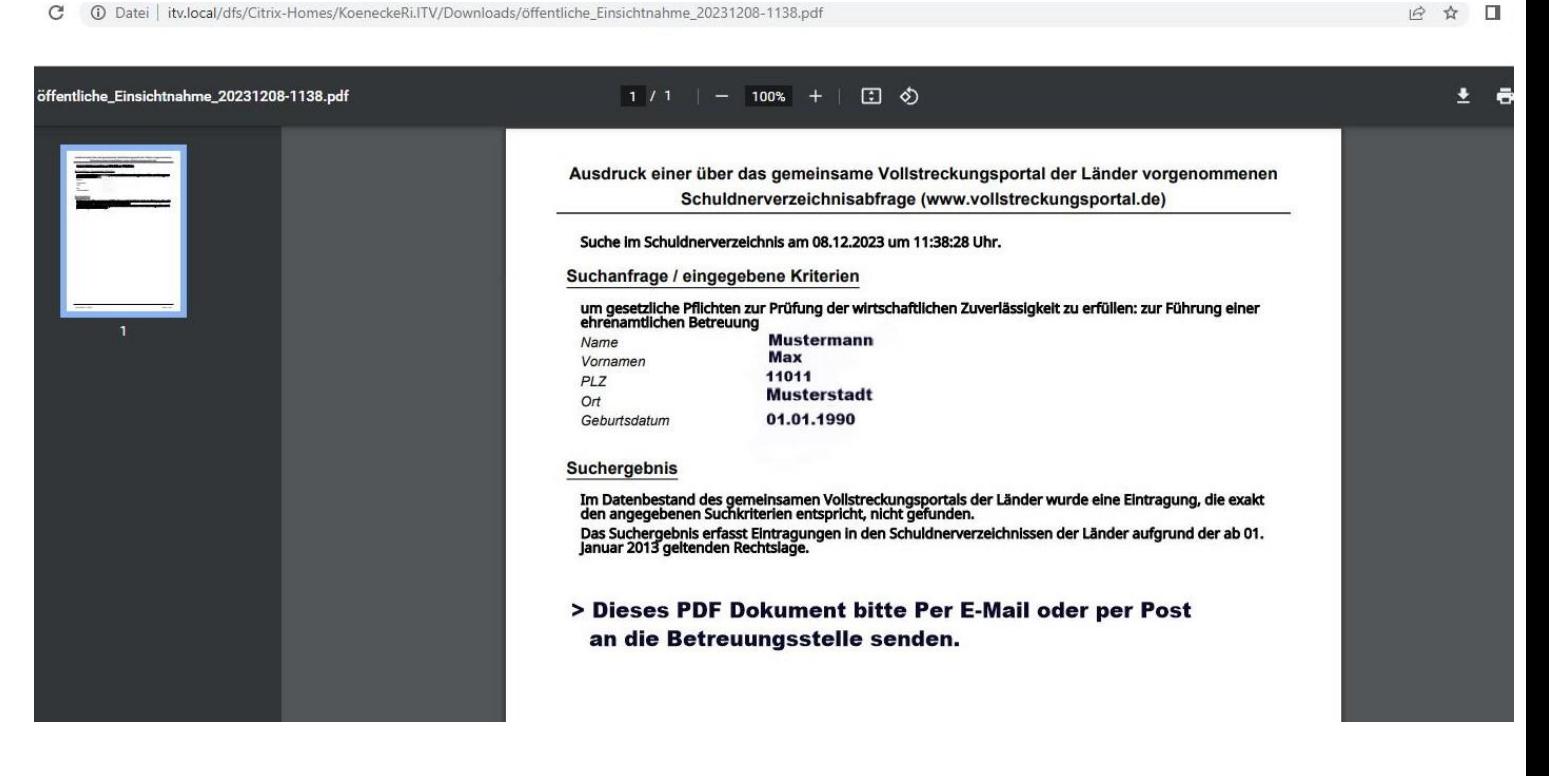

#### **Erneute Anmeldung nach Freischaltung**

Nach der Freischaltung wird der PIN *nicht* mehr benötigt. Um sich erneut anzumelden, gehen Sie auf die Startseite des Vollstreckungsportals, klicken auf *"Anmeldung Öffentlichkeit"* und danach *"Anmelden"*.

Nunmehr müssen Sie nur noch die **Benutzererkennung** (E-Mailadresse) und das selbst ausgewählte **Kennwort** angeben.

Weitere Informationen hierzu erhalten Sie auch unter: **www. agkl.justiz.rlp.de**

# **Ausdruck einer über das gemeinsame Vollstreckungsportal der Länder vorgenommenen Schuldnerverzeichnisabfrage (www.vollstreckungsportal.de)**

#### Suche im Schuldnerverzeichnis am 08.12.2023 um 11:38:28 Uhr.

#### **Suchanfrage / eingegebene Kriterien**

#### um gesetzliche Pflichten zur Prüfung der wirtschaftlichen Zuverlässigkeit zu erfüllen: zur Führung einer ehrenamtlichen Betreuung

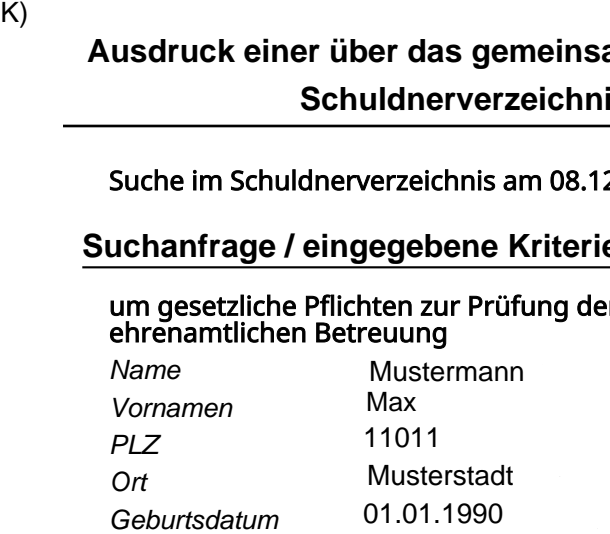

#### **Suchergebnis**

Im Datenbestand des gemeinsamen Vollstreckungsportals der Länder wurde eine Eintragung, die exakt den angegebenen Suchkriterien entspricht, nicht gefunden.

Das Suchergebnis erfasst Eintragungen in den Schuldnerverzeichnissen der Länder aufgrund der ab 01. Januar 2013 geltenden Rechtslage.